Mediathek der Beruflichen Schule Hamburg – Harburg, Göhlbachtal 38, 21073 Hamburg, Tel.: 040/4288863-51, E-Mail: Mediathek@bs18.de

## Neues aus der Mediathek

## Teil 1: Bücher in der Mediathek finden

Auf der Suche nach Büchern für die Facharbeit? Dann ist die Mediathek der Geheimtipp. Schon zuhause kann man schauen, ob und

welche Bücher es vor Ort gibt.

Einfach die Homepage der BS 18 aufrufen. Unter dem Reiter "Service" findet man die Mediathek ganz unten. Anklicken…

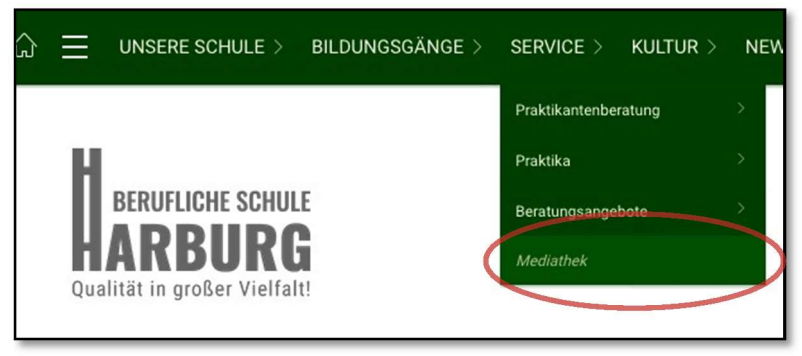

…und man findet eine Kurzbeschreibung der Mediathek sowie rechts außen die Öffnungszeiten und den Online-Katalog. Achtung: Wenn man die Seite auf dem Handy aufruft, ist der Online-Katalog meist ganz unten zu finden.

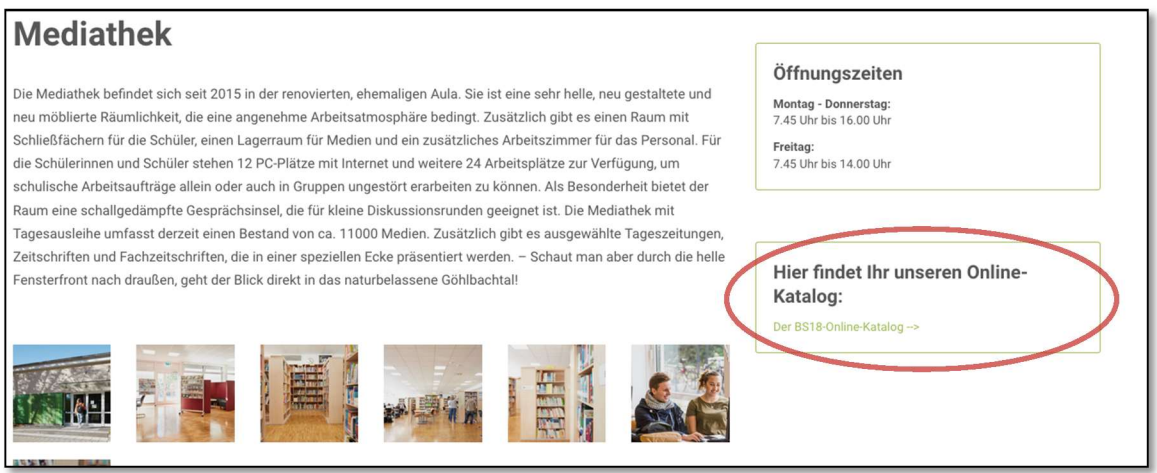

Anklicken und loslegen: man kann nach Stichworten, Schlagworten, einem Verfasser, Titel, der Systematik oder Mediengruppe suchen. Jedoch ist es am Anfang einfacher erstmal nur die Stichwort-Suche zu benutzen. Solltet Ihr dann nicht weiter kommen, sprecht uns gerne an. ☺ Anschließend auf das Icon "suchen" im blauen Band drücken.

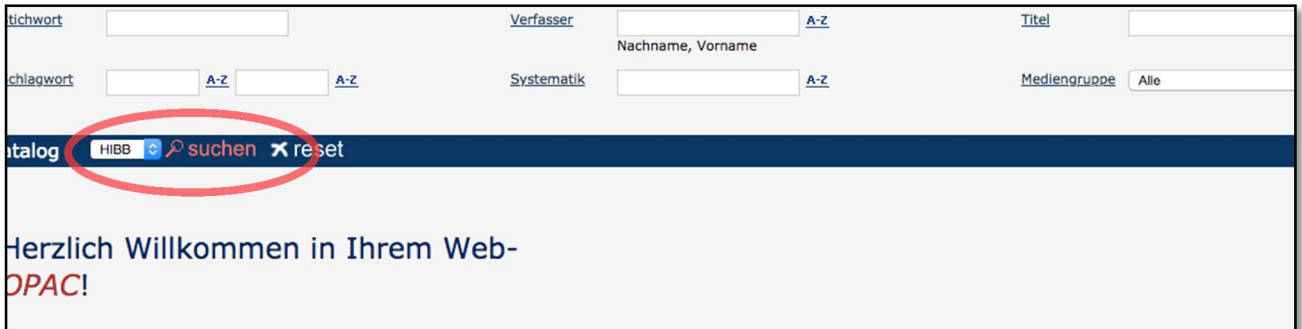

Mediathek der Beruflichen Schule Hamburg – Harburg, Göhlbachtal 38, 21073 Hamburg, Tel.: 040/4288863-51, E-Mail: Mediathek@bs18.de

Jetzt erscheinen die Treffer zur Suchanfrage. Hier eine Anfrage mit dem Stichwort "Kindererziehung" (Ausschnitt).

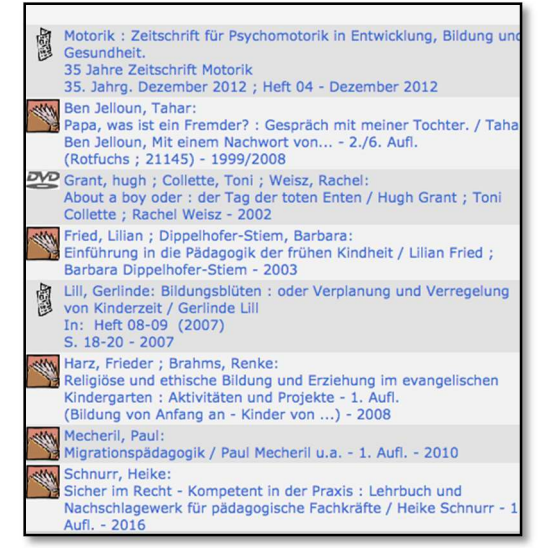

Dann das gewünschte Medium anklicken. Als Beispiel sei hier das Buch "Einführung in die frühe Pädagogik" genommen.

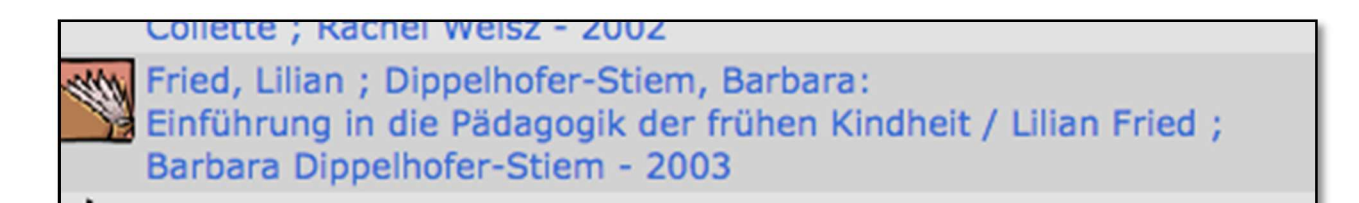

Es erscheinen folgende Angaben:

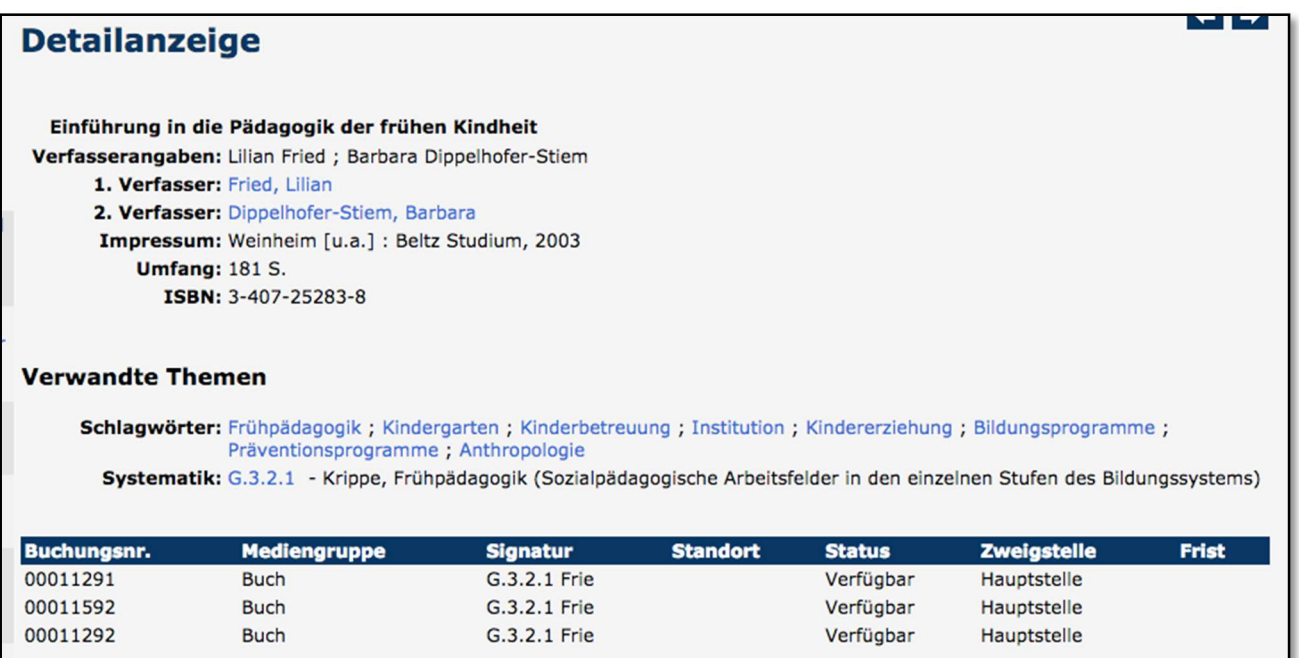

Mediathek der Beruflichen Schule Hamburg – Harburg, Göhlbachtal 38, 21073 Hamburg, Tel.: 040/4288863-51, E-Mail: Mediathek@bs18.de

Das Buch wäre also heute (Stand 27.03.2020) dreimal im Regal verfügbar und hat die Signatur G.3.2.1 Frie. Es kann ausgeliehen werden, denn es gehört nicht zum Bestand der Bücher, die in der Bibliothek bleiben müssen (Präsenzbestand), weil es beispielsweise ein Nachschlagewerke ist. Wo finde ich das Buch denn jetzt?

Die Signatur gibt den genauen Standort des Buches im Regal an. So findet man das Beispielbuch:

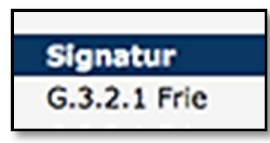

Zuerst zum Regal G gehen, in dem alles zur Pädagogik steht. Dann nach der nächsten Ziffer, der 3, schauen. Sie gibt das Unterthema an. Dann in dieser Gruppe die nächste Untergruppe "2" suchen. Dort gibt es noch eine weitere Gruppe, die mit "1" gekennzeichnet ist. Dort nach dem Namensanfang "Frie" schauen - und das Buch ist gefunden!

Das klingt etwas kompliziert, ist aber ganz einfach. Wie ein Eis kaufen. Erst geht man zum Eiswagen (Gruppe G), sucht sich einen Eisbecher aus (Ziffer 3), wünscht sich seine Eissorten (Ziffer 2) und bestellt auch noch Streusel (Ziffer 1) und nennt seinen Namen, wenn gefragt wird, "Wer bekommt das Eis?" (Namenszusatz Frie). Alles klar? Falls nicht, sprecht uns an! Wir helfen gerne weiter.

Es kann aber sein, dass das gesuchte Buch ausgeliehen ist. Dann erscheint bei der Detailanzeige im Rechner unter dem "Status" das Wort "Entliehen" und unter dem Punkt "Frist" das Datum, wann es zurückgegeben werden soll. Mit dem Schulausweis kann es beim Mediathekspersonal vorbestellt werden.

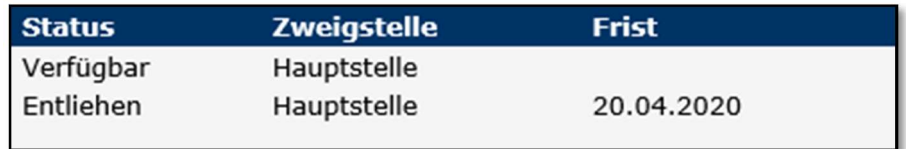

Das Buch ist einfach nicht zu finden? Es gibt nichts zum gesuchten Thema? Nicht verzweifeln, sondern zum Info-Tisch in der Mediathek gehen oder uns anrufen oder eine E-Mail schreiben. Wir beantworten sehr gern Eure fragen. Traut Euch!

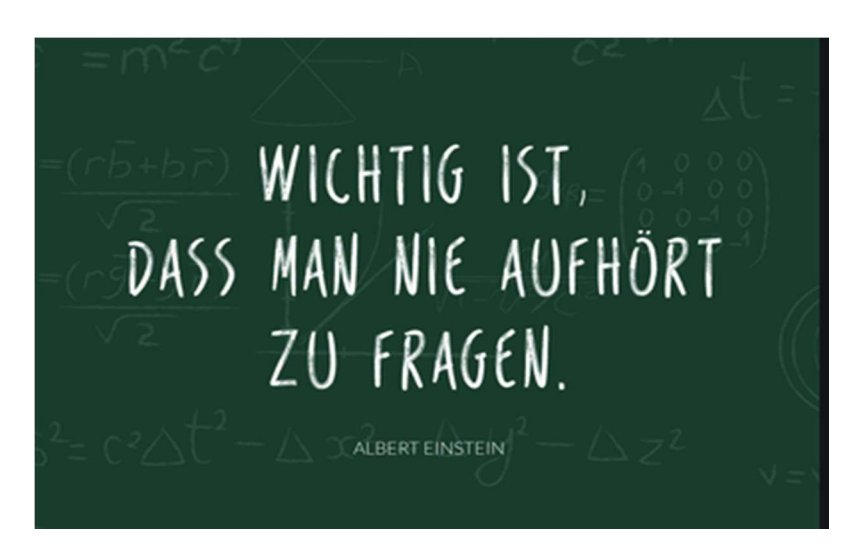

P.S.: Es gibt auch E-Books im Katalog der Mediathek! ;-)